**CHEMISTRY THAT MATTERS™** 

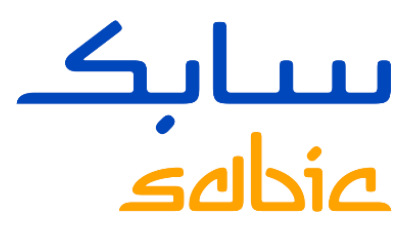

## RESET PASSWORD CHINESE LANGUAGE 登录电商平台

NOVEMBER 2020

## 登录电商平台

使用SHPP提供的用户名及密码登录电商平台

SABIC电商平台网址:<https://ebusiness.shpp.com/irj/portal> 兼容的浏览器: 苹果浏览器, 微软IE浏览器, 火狐浏览器

A. 输入Username (用户名) B. 输入Password(密码) C. 点击Submit (提交) 进入电商平台主页

首次登陆, 请点击"Forgot/Locked Password?", 系统自动发生初始密码到用户邮箱, 用初始密码登陆时 会提示重设密码,密码区分大小写,要求最少8个字符,含一个数字字符,一个特殊字符。

**CHEMISTRY THAT MATTERS** ببيانك eBusiness Portal **A** Username: **B** Password: Forgot/Locked Password? **CSUBMIT** This eBusiness portal is restricted to SABIC business partners. If you are an existing SABIC business partner and would like to engage in eBusiness, please contact your representative and request an online account.